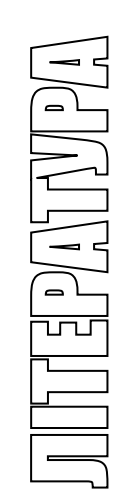

# МІНІСТЕРСТВО ОСВІТИ І НАУКИ УКРАЇНИ ТЕРНОПІЛЬСЬКИЙ НАЦІОНАЛЬНИЙ ТЕХНІЧНИЙ УНІВЕРСИТЕТ ІМЕНІ ІВАНА ПУЛЮЯ

**Кафедра електричної інженерії**

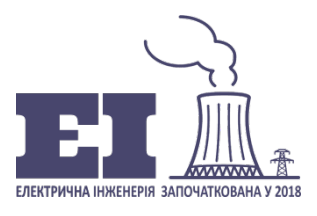

Методичні вказівки для виконання лабораторної роботи №2

# «Цифрові порти вводу-виводу в АСУ»

З КУРСУ

"Автоматизовані системи управління й оптимізація режимів енергосистем"

**для здобувачів вищої освіти за ОПП Електроенергетика, електротехніка та електромеханіка другого рівня вищої освіти**

**ID 4800**

**Тернопіль 2023**

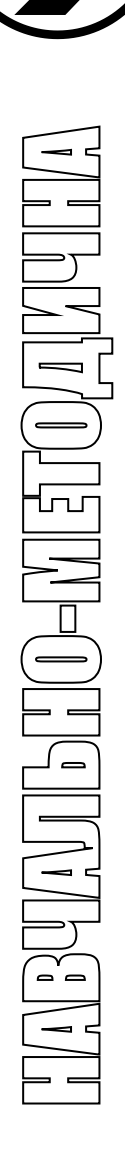

Методичні вказівки для виконання лабораторної роботи №2 «Цифрові порти вводу-виводу в АСУ» з курсу «Автоматизовані системи управління й оптимізація режимів енергосистем» для здобувачів другого рівня вищої освіти за ОПП Електроенергетика, електротехніка та електромеханіка / Уклад.: М.М. Зінь. – Тернопіль: ТНТУ імені Івана Пулюя, 2023. – 13 с.

**Укладач:** Зінь М.М.

**Рецензент:** Коваль В.П.

Методичні вказівки розглянуто і затверджено на засіданні кафедри електричної інженерії.

Протокол № 1 від 25.08.2023 р.

Схвалено методичною радою ФПТ Тернопільського національного технічного університету імені Івана Пулюя. Протокол № 1 від 30.08.2023 р.

#### **ЛАБОРАТОРНА РОБОТА №2**

*ТЕМА:* Цифрові порти вводу-виводу в АСУ.

*МЕТА РОБОТИ:* Навчитися створювати АСУ на базі ЕОМ для отримання і передавання цифрової інформації через паралельний порт.

#### *1. СТИСЛІ ТЕОРЕТИЧНІ ВІДОМОСТІ*

#### **Послідовний порт RS232 (COM-порт)**

Послідовний інтерфейс RS232 – це промисловий стандарт для послідовного двонаправленого асинхронного передавання даних. Він використовується у комп'ютерах під час підключення принтерів, модемів, маніпуляторів-миш і т.п. Максимальна відстань, яка дозволяє організувати зв'язок за допомогою цього інтерфейсу, становить 20 м.

На відміну від паралельного порту, який складається з восьми інформаційних ліній і за один такт передає один байт, послідовний порт RS232 потребує наявності лише однієї такої лінії, якою послідовно передається біт за бітом. Це дозволяє зберегти кількість інформаційних ліній для передавання даних між пристроями, але зменшує швидкість.

Стандартний послідовний порт має 25- або 9-контактний роз'єм. На рис. 1 і у табл. 1 наведені нумерування та призначення контактів цих двох видів COM-порту.

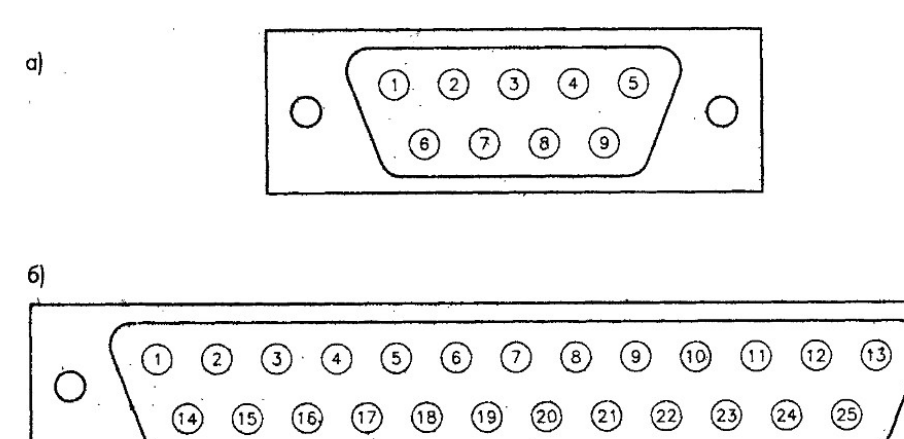

Рис. 1. Нумерування контактів роз'єму RS232 на комп'ютері: *а* – 9 контактного; *б* – 25-контактного

#### Таблиця 1

| 25<br>контактів | <b>КОНТАКТ1В</b> | Назва       | Напрямок<br>(відносно ПК) | Опис                              |
|-----------------|------------------|-------------|---------------------------|-----------------------------------|
|                 |                  | <b>PROT</b> |                           | Захисне заземлення                |
| 2               | 3                | TD          | Вихід                     | Передавання даних                 |
| 3               |                  | RD          | Вхід                      | Приймання даних                   |
|                 |                  | <b>RTS</b>  | Вихід                     | Запит на передавання              |
|                 | 8                | <b>CTS</b>  | Вхід                      | Очищений для передавання          |
| 6               | O.               | <b>DSR</b>  | Вхід                      | Готовність зовнішньої установки   |
|                 |                  | <b>GND</b>  |                           | Сигнальне заземлення              |
| 8               |                  | DCD         | Вхід                      | Виявлення зовнішнього сигналу     |
| 20              |                  | <b>DTR</b>  | Вихід                     | Комп'ютер до обміну даних готовий |
| 22              | 9                | RI          | Вхід                      | Індикатор дзвінка                 |
| 23              |                  | DSRD        | Вхід/Вихід                | Детектор швидкості передавання    |
|                 |                  |             |                           | даних                             |

Функції контактів роз'єму RS232 на комп'ютері

# **Порт USB**

Специфікація периферійної шини USB розроблена лідерами комп'ютерної і телекомунікаційної промисловості – Compaq, DEC, IBM, Intel, Microsoft, NEC і Northern Telecom – для підключення комп'ютерної периферії поза корпусом машини за стандартом plug'n'play. В результаті цього відпадає необхідність у встановленні додаткових плат у слоти розширення і переконфігурації системи. Персональні комп'ютери, що мають шину USB, дозволяють підключати периферійні пристрої і здійснюють їх автоматичну конфігурацію, як тільки пристрій фізично буде приєднаний до машини, і при цьому немає необхідності перезавантажувати або вимикати комп'ютер, а також запускати програми установки і конфігурації. Шина USB дозволяє одночасно підключати послідовно до 127 пристроїв, таких як монітори або клавіатури, що виконують роль додатково підключених компонентів, або хабів (хаб – пристрій, за допомогою якого підключається ще декілька інших пристроїв).

Порт USB був розроблений групою з семи компаній, які бачили необхідність у взаємодії для забезпечення подальшого зростання і розвитку розквітаючої індустрії інтегрованих комп'ютерів і телефонії. Ці сім компаній, які просували USB, наступні: Compaq, Digital Equipment Corp, IBM РС Co., Intel, Microsoft, NEC і Northern Telecom.

Порт USB визначає, чи пристрій підключений (відключений), завдяки своїй можливості, яку забезпечує основна система. Шина автоматично визначає, який системний ресурс, включаючи програмний драйвер і

пропускну спроможність, потрібний кожному периферійному пристрою. Отож USB-порт робить цей ресурс доступним без втручання користувача. Власники комп'ютерів, які оснащені шиною USB, мають можливість перемикати сумісні периферійні пристрої так само просто, як вони укручують нову лампочку у світильник.

Види периферійного устаткування, які підтримує USB: телефони, модеми, клавіатури, миші, пристрої читання CD ROM, джойстики, стрічкові і дискові накопичувачі, сканери і принтери, Mp3-плєєри і флеш-драйви. Швидкість прокачування у 480 мегабіт/с дозволяє підключати через USB все сучасне покоління периферійних пристроїв, включаючи апаратуру для обробки відеоданих формату Mpeg-2, рукавички для управління віртуальними об'єктами і джигитайзери. Також, з очікуванням великого зростання в області інтеграції комп'ютерів і телефонії, шина USB може виступати як інтерфейс для підключення пристроїв цифрової мережі з інтегрованими послугами (ISDN) і цифрових пристроїв Private Branch Exchange (PBX), а також телефонів, які дозволяють підключати велику їх кількість (пристроїв) до незначної кількості ліній зв'язку.

Сумісність USB будується на основі технологічно цілісної і відкритої специфікації, яка задовольняє потреби споживачів у комп'ютерах, які легко можна розширювати (апґрейтити). У свою чергу, для постачальників і роздрібних продавців комп'ютерів, периферії і програмного забезпечення сумісність USB приносить прибуток за рахунок використання нових методів маркетингу.

# **Паралельний порт LPT**

Програмування портів вводу-виводу будемо розглядати на прикладі LPT - порту. Він працює у паралельному режимі, тому керувати ним набагато легше, ніж іншими. Програмування портів використовується для наступних цілей. Наприклад, необхідно: 1) зібрати пристрій, який посилав би результати вимірюваньу комп'ютер, відповідна програма опрацьовувала б їх, і відправляла б команди назад до пристрою; 2) написати програму і зібрати пристрій, за допомогою яких можна було б включати і виключати світло у кімнаті; 3) зняти показники струму і напруги у мережі і передати їх на опрацювання відповідній програмі.

#### *LPT – Загальні дані. Режим EPP.*

Для того, щоб зчитувати з порту дані, необхідно переключити режим роботи порту комп'ютера в режим EPP (режим двонаправленого передавання

даних). Це можна зробити у BIOSі. Щоб потрапити у меню BIOS, необхідно під час початкового завантаження комп'ютера натиснути клавішу DEL. Потім потрібно вибрати розділ INTEGRATED PERIPHERALS, у ньому підрозділ PARALLEL PORT MODE, після цього змінити режим роботи порту на EPP або SPP/EPP. Розділ може називатися інакше, але суть його та ж сама. Потім необхідно зберегти зроблені зміни. Але найчастіше це налаштування існує за замовчуванням.

Паралельний порт має адресу &H378 (LPT1). Якщо таких портів є декілька, то два наступні – &H278 (LPT2) (*для СІ-програмістів: &H278 ─ те ж саме, що і 0х278 )* і &H3ВС (LPT3).

За замовчуванням будемо розглядати порт LPT1. Розглянемо регістри LPT-порту:

– Адреса &H378 (data register) служить для передачі або зчитування даних через контакти 2 – 9 роз'єму LPT-порту;

– Адреса &H37А (control register) служить для передачі керуючих сигналів до пристрою, який підключений до даного порту;

– Адреса &H379 (status register) призначена для прийому керуючих сигналів від пристрою.

Спершу розглянемо запис і зчитування даних. Для цього звернемося до адреси &H378 (data register) порту LPT1. Для роботи з LPT-портом будемо використовувати бібліотеку inpout32.dll.

Потрібно звернути увагу на те, що функції, які наведені у табл. 2, використовуються у стандарті EPP, тобто для стандартних пристроїв (принтерів). Можна використовувати Control- і Status- регістри не за своїм призначенням. Наприклад, 17-й контакт (nSelect-Printer) можна використовувати не для передавання адреси (так як в EPP), а для подавання строб імпульсів. Також і Data- регістр можна використовувати не за призначенням. З вище наведеного слідує, що за допомогою LPT-порту можна читати 13-розрядні кодові слова (за один такт зчитувати з Data- і Status- регістрів). Тобто, наприклад, використовувати не 8-ми розрядний АЦП, а 12-ти розрядний (що суттєво підвищує точність вимірювань).

*Поняття про двійкову систему. Пристрій для тестування запису у порт.*

Про двійкову систему числення, мабуть, чули усі. Тому вдаватися у детальне пояснення про неї не будемо. Лише розглянемо один із простих методів переводу числа із двійкової системи числення в десяткову. Для цього потрібно використати стандартну програму "калькулятор" або звичайний калькулятор, у якому передбачені наступні функції. Після запуску програми

"калькулятор" необхідно у меню <*вид*> вибрати <*програміст1414*>. Для переведення числа з десяткової системи числення в двійкову потрібно скористатися наступною послідовністю дій: спершу необхідно ввести десяткове число у калькулятор, потім перевести позначку з "Dec" на "Bin" і зразу на дисплеї можна побачити відповідне двійкове число. Для переведення числа з двійкової системи числення у десяткову необхідно провести операції, які наведені вище, тільки у зворотній послідовності. Наведемо приклади переведення з однієї системи числення в іншу (табл. 2).

Таблиця 2

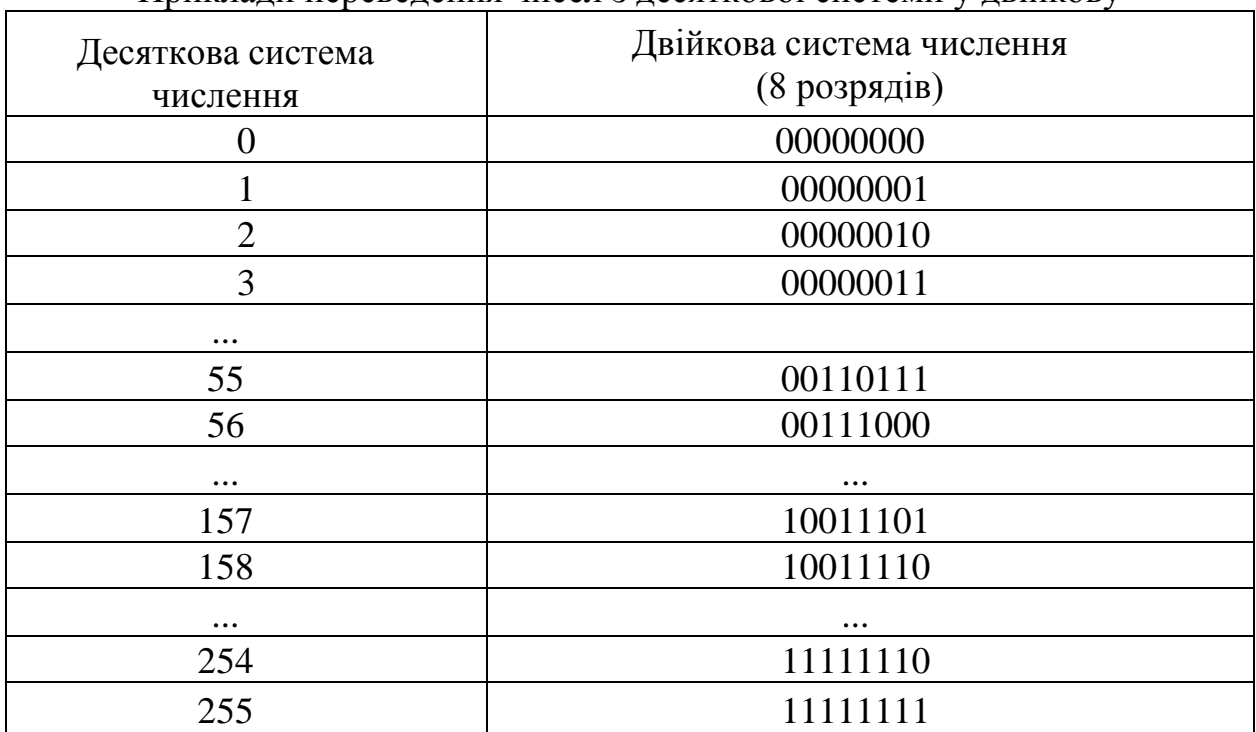

Приклади переведення чисел з десяткової системи у двійкову

Суть роботи LPT-порту полягає у тому, що якщо ми записуємо у програмі десяткове число від 0 до 255, то дані відправляються у LPT-порт, а на контактах регістру даних ( $D0 - D7$ , контакти 2 – 9) (див. розпайку у табл. 3 і схему на рис. 2) ми отримуємо число вже у іншій, двійковій системі числення. Напруга від 4,3 до 5 вольт між контактом **Dn** (**n** може набувати значень 0, 1, 2, 3, 4, 5, 6, 7) і землею (GND) означає логічну одиницю, тобто «1» у двійковій системі. Рівень від 0 до 0,1... вольт означає рівень логічного нуля, тобто «0» у двійковій системі.

# Таблиця 3

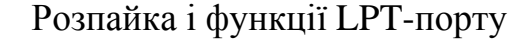

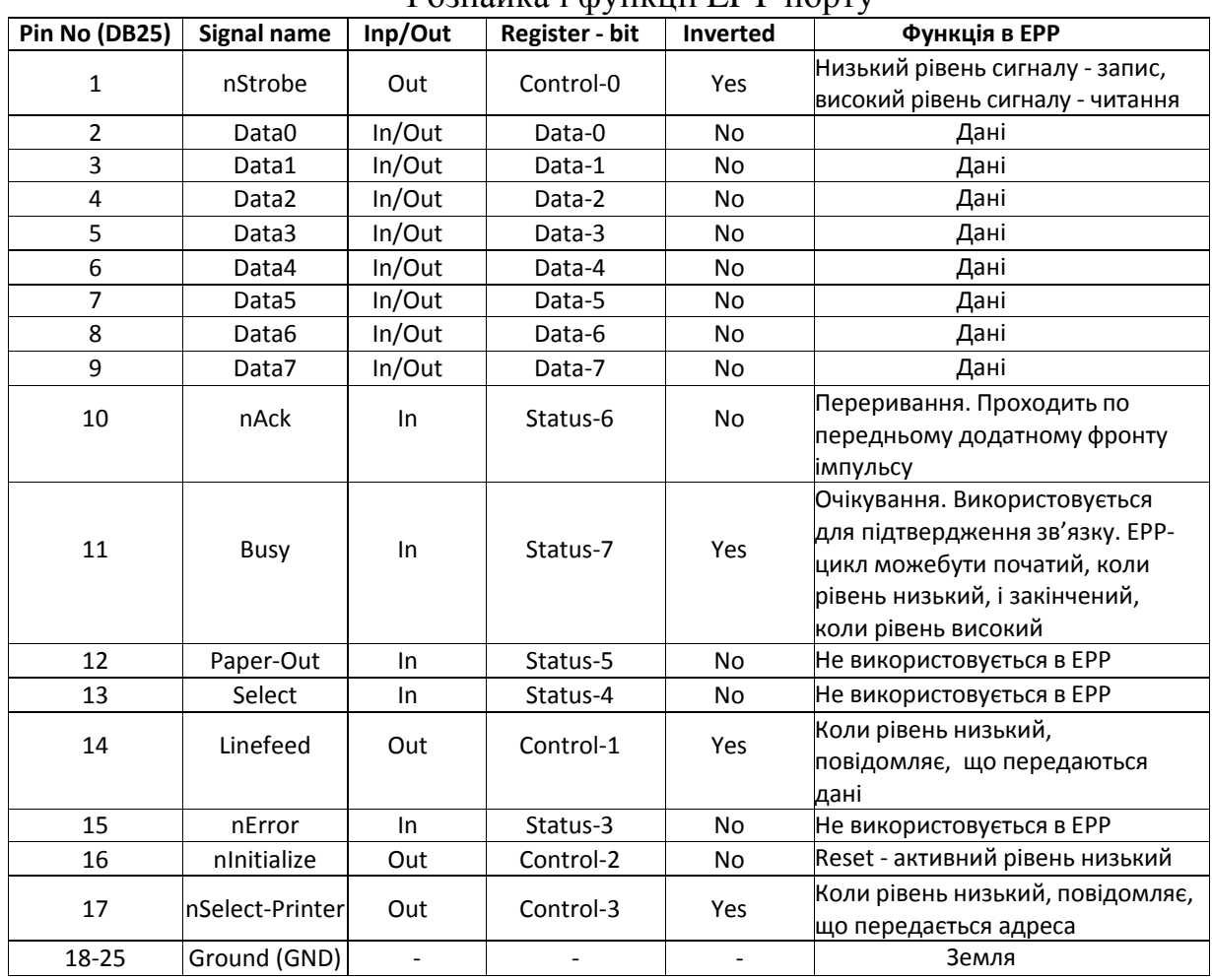

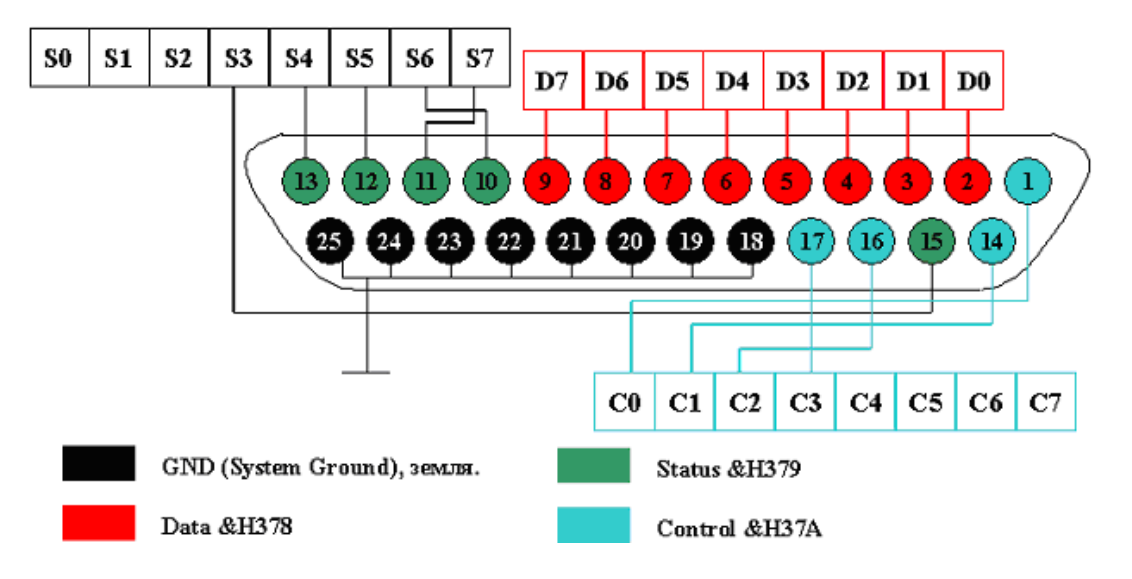

Рис. 2. Призначення контактів паралельного порту LPT

```
Uses 
Dos;Var
data:byte; {змінна DATA типу byte}
Begin
ReadIn(data); {читаємо змінну - ввід Enter}
Port[$378]:=data; {посилаємо у порт DATA}
End.
Uses Dos;
Var
data:byte; {змінна DATA типу byte}
Begin
data:=Port[$379]; {читаємо значення з порту Status}
writeln(data); {виводимо на екран отримане значення}
End.
```
*Приклад програмування порту LPT на мові «Асемблер»; вирізки з мови «Асемблер» можна також вставляти у програму на мові «Делфі»*

asm MOV DX,0378H MOV AL,data //data {те, що потрібно послати у порт} OUT DX,AL end;

# *2. ОПИС ДОСЛІДНОЇ УСТАНОВКИ*

На рис. 3 і 4 наведено відповідно загальний вигляд і електричну схему дослідної установки.

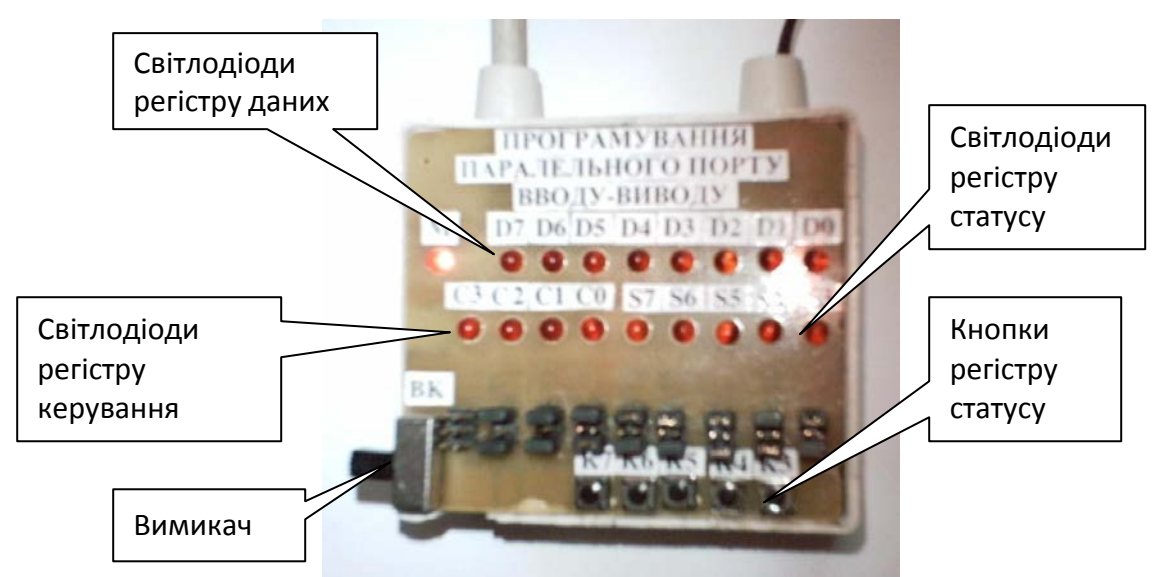

Рис. 3. Загальний вигляд дослідної установки

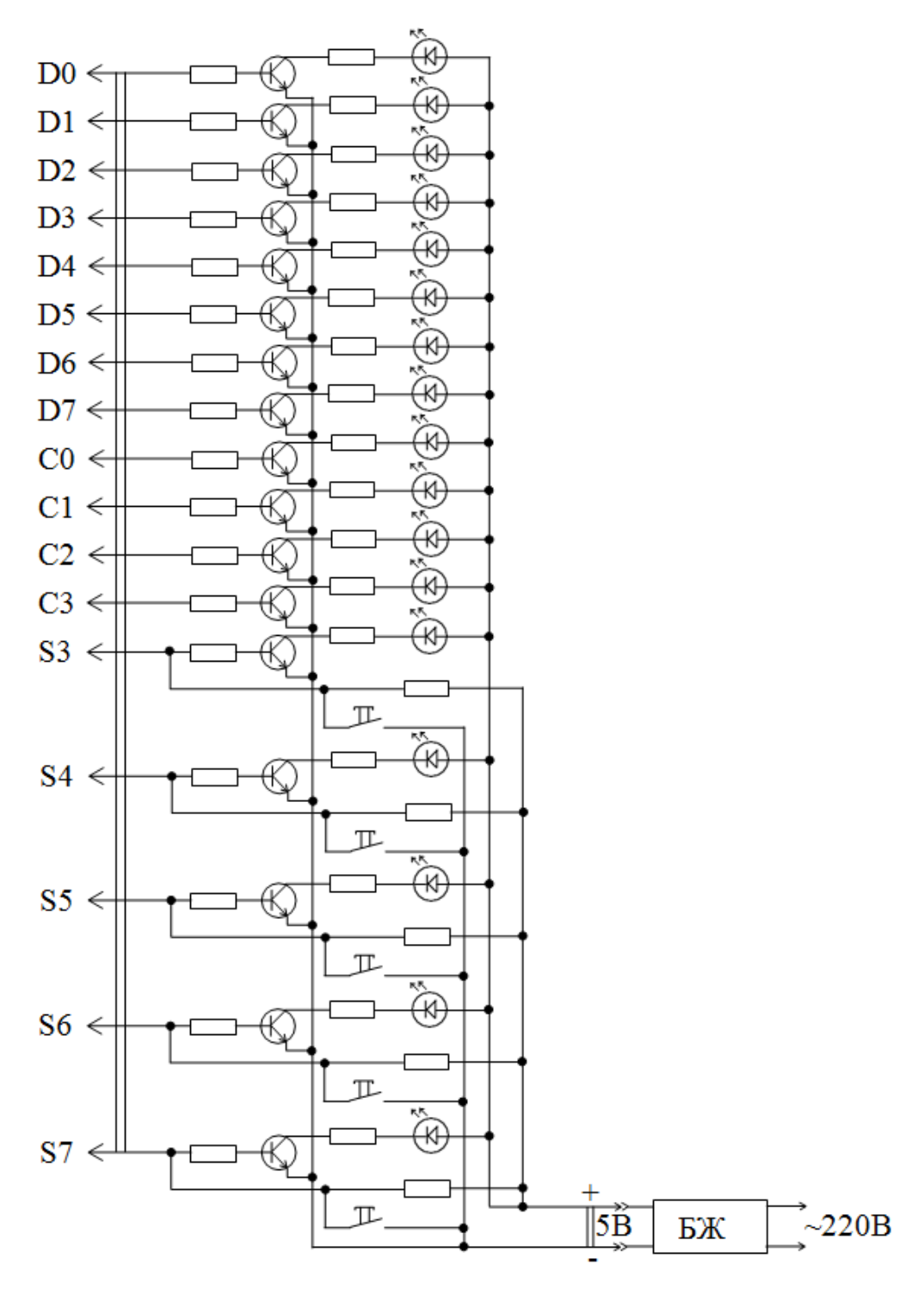

Рис. 4. Електрична схема дослідної установки

Дослідна установка складається з пристрою, який підключається до паралельного порту комп'ютера і забезпечує відображення інформації, яка присутня у регістрі даних (D0 – D7), у регістрі керування (С0 – С3), у регістрі статусу (S3 – S7), а також дає можливість змінювати стан регістру статусу за допомогою кнопок керування (К3 – К7).

# *3. ЗАВДАННЯ ДЛЯ ПІДГОТОВКИ*

Написати на одній з мов програмування програму, яка:

– під час натиснення кнопки регістру статусу К7 виводить в регістр даних у двійковому коді номер студента у списку, який наведений в журналі групи;

– під час натиснення кнопки регістру статусу К6 виводить у регістр даних всі логічні "0";

– під час натиснення кнопки регістру статусу К5 виводить у регістр даних всі логічні "1";

– під час натиснення кнопки регістру статусу К4 виводить у регістр даних сигнал, який змінюється з "0" на "1" з періодом (у секундах), який дорівнює номеру студента у списку;

– під час натиснення кнопки регістру статусу К3 виводить у регістр даних логічну "1", яка «біжить».

# *4. ВИКОНУЄТЬСЯ У ЛАБОРАТОРІЇ*

Написану програму ввести в ЕОМ, перевірити її дієздатність і продемонструвати викладачеві. Пояснити принцип її роботи.

# *5. ОПРАЦЮВАННЯ ДОСЛІДНИХ ДАНИХ*

У звіті оформити програму з коментарями. Зробити висновки. Замалюватиелектричну схему дослідної установки з поясненням її роботи.

# *6. КОНТРОЛЬНІ ПИТАННЯ*

- 1. Послідовні цифрові порти вводу-виводу.
- 2. Паралельні цифрові порти вводу-виводу.
- 3. Стандартні рівні напруги цифрових портів.
- 4. Стандартні швидкості цифрових портів.
- 5. Завадостійкість під час передавання інформації.
- 6. Плати ЦВВ.
- 7. Порт RS485.
- 8. Порт RS422.
- 9. Для чого служать цифрові порти вводу-виводу?
- 10. Які Ви знаєте порти вводу-виводу?
- 11. Для чого призначений порт USB?

12. Назвіть основні характеристики портів USB.

- 13. Які бувають види портів USB?
- 14. Для чого призначений порт COM?
- 15. Назвіть основні характеристики портів COM.
- 16. Для чого призначений порт LTP?
- 17. Які бувають різновиди СОМ-порту?
- 18. Перерахуйте функції контактів роз'єму RS232.

#### **ЛІТЕРАТУРА**

1. Говоров П. П. Автоматизація керування режимами міських електричних мереж: монографія / П. П. Говоров, В. Ф. Харченко, В. П. Говоров; Харків. нац. ун-т міськ. госп-ва ім. О. М. Бекетова. – Харків: ХНУМГ ім. О. М. Бекетова, 2017. – 229 с.

2. Охріменко В. М. Автоматизовані системи диспетчерського управління: конспект лекцій для здобувачів другого (магістерського) рівня вищої освіти денної та заочної форм навчання зі спеціальності 141 – Електроенергетика, електротехніка та електромеханіка / В. М. Охріменко; Харків. нац. ун-т міськ. госп-ва ім. О. М. Бекетова. – Харків: ХНУМГ ім. О. М. Бекетова, 2022. – 140 с.

3. Автоматизовані системи управління та оптимізація режимів електричних станцій: розрахунково-графічна робота [Електронний ресурс]: навчальний посібник для здобувачів ступеня магістр спеціальності 141 «Електроенергетика, електротехніка та електромеханіка» за освітньою програмою "Електричні станції" / уклад.: О.В. Остапчук, Р.В. Вожаков, М.П. Болотний / КПІ ім. Ігоря Сікорського, – Електронні текстові дані (1 файл: 0.98 Мбайт). – К.: КПІ ім. Ігоря Сікорського, 2023. – 32 с.

4. Автоматизовані системи керування та оптимізація режимів енергосистем [Електронний ресурс] : методичні вказівки до виконання курсової роботи для студентів усіх форм навчання та студентів-іноземців спеціальності «Електричні системи і мережі» / НТУУ «КПІ»; уклад. В. А. Баженов, В. О. Гижа, О. М. Янковська. – Електронні текстові дані (1 файл: 1,1 Мбайт). – К.: НТУУ «КПІ», 2009.

5. Коцар О.В. Автоматизовані системи контролю, обліку та управління енерговикористанням [електронне видання] / О.В. Коцар // Навч. посібн. – К.: КПІ ім. Ігоря Сікорського, – Дніпро: Середняк Т.К., 2017. – 44 с.

6. Електроенергетика України. Структура, керування, інновації: монографія / І. В. Хоменко, О. А. Плахтій, В. П. Нерубацький, І. В. Стасюк. – Харків: НТУ «ХПІ», ТОВ «Планета-Прінт», 2020. – 132 с.

7. Автоматизовані системи контролю та керування енергоспоживанням: метод. вказівки до виконання лабораторних робіт з дисципліни «Автоматизовані системи контролю та керування енергоспоживанням» для здобувачів другого (магістерського) рівня вищої освіти денної форми навч. зі спец. 141 «Електроенергетика, електротехніка та електромеханіка» / Держ. біотехнол. ун-т (ДБТУ); авт.-уклад.: О. А. Савченко, В.Г. Пазій. – Харків: [б. в.], 2023. – 96 с.